# Introduction to Twitter

Tweets, Retweets, Mentioning, Hashtag

Intro to Twitter Dev

Intro to HCDE user module

# **Outline**

- $\blacksquare$  What is Twitter?
	- $\Box$  UI and Interactions
- $\blacksquare$  Twitter Dev
	- $\blacksquare$  Reading the REST API specifications
- $\blacksquare$  Installing HCDE python user module

- $\blacksquare$  Micro blog
	- $\blacksquare$  Status messages
	- $\blacksquare$  140 characters max
	- **□** Links
- **□** Social
	- $\Box$  Follow (be followed)
	- $\Box$  Groups

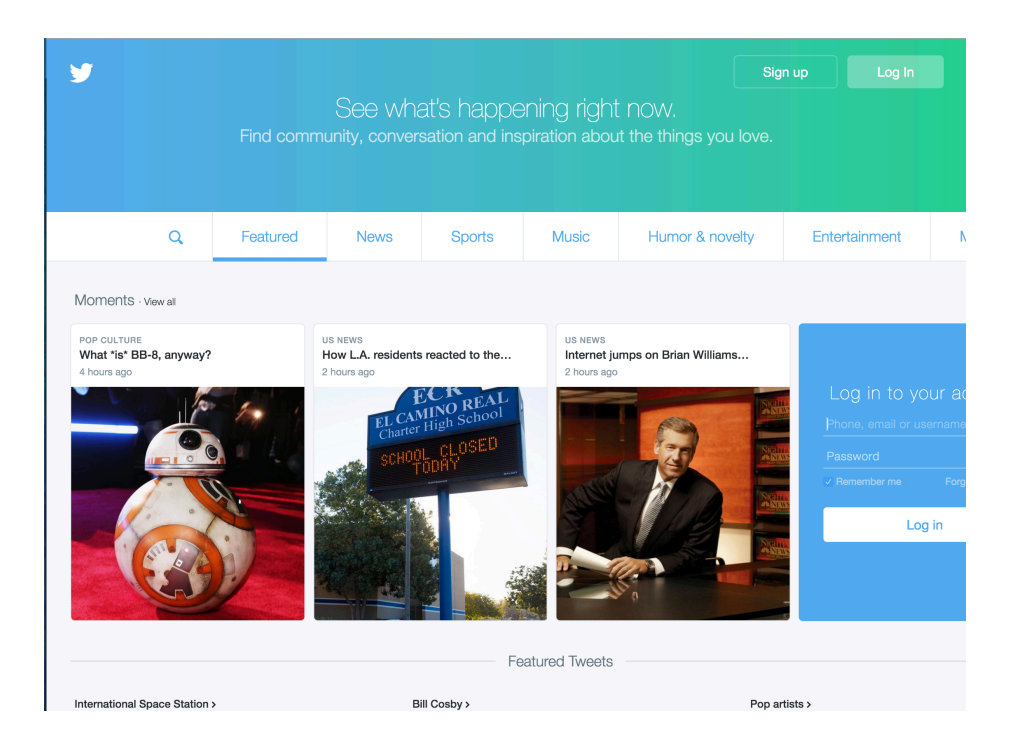

**<u></u>** Login screen  $\Box$  Create account

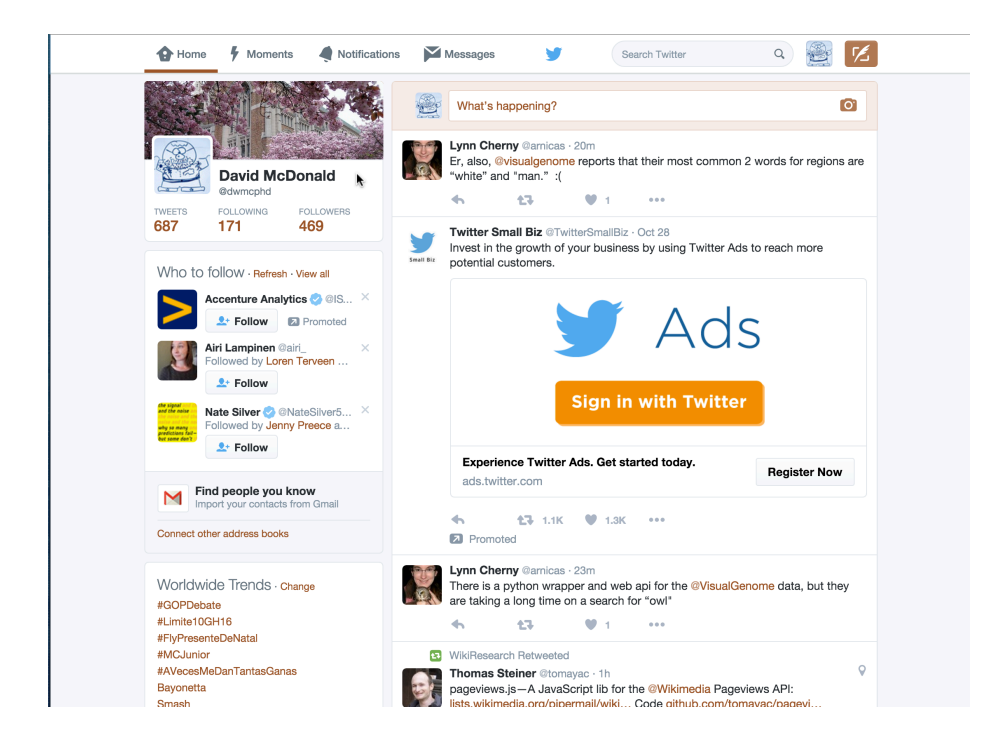

- $\blacksquare$  Your main page
- $\blacksquare$  "Public Timeline"
	- $\blacksquare$  People you \*follow\*
	- $\blacksquare$  Promoted content
		- $\blacksquare$  Advertisements
- $\blacksquare$  Trending topics
- **<u><b>E** Recommendations</u>

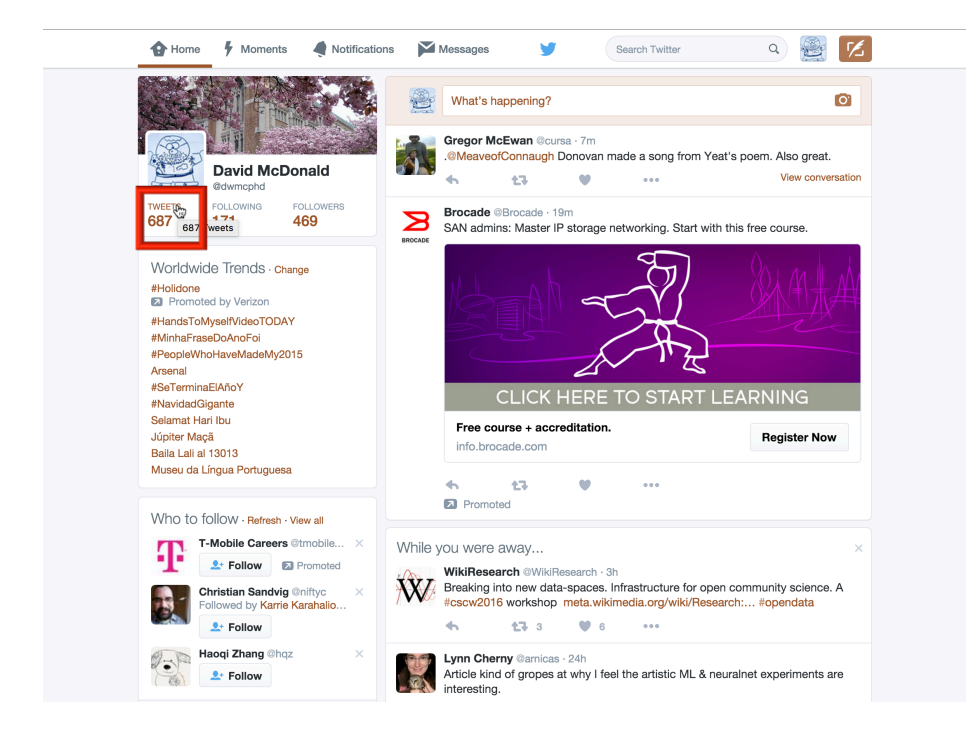

#### $\blacksquare$  Getting to your tweet history

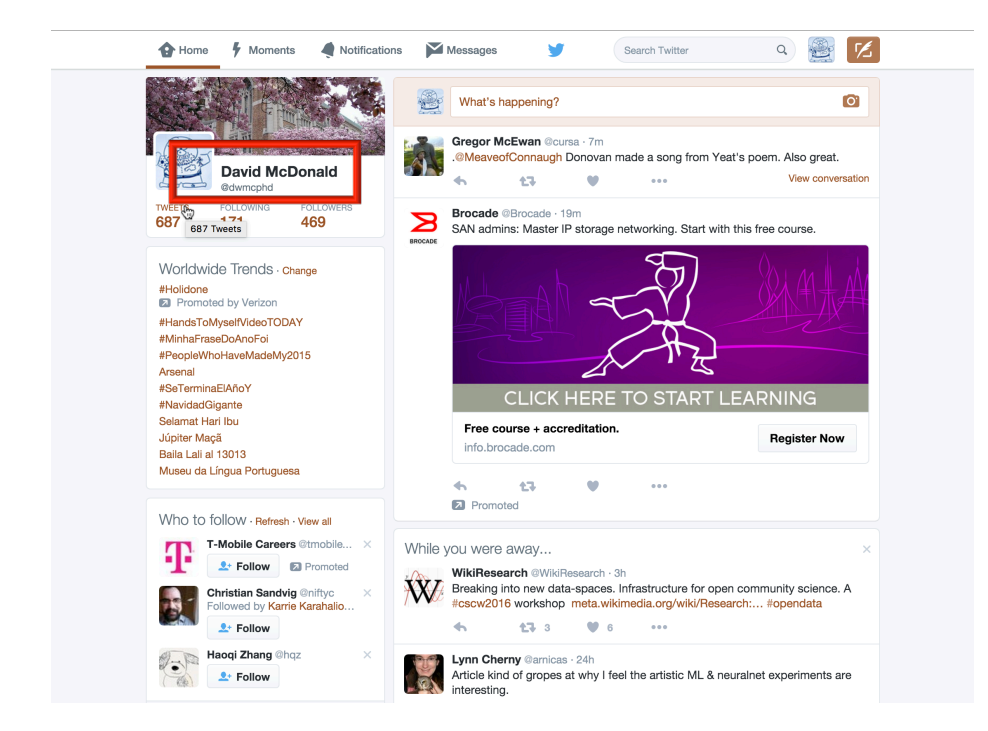

 $\blacksquare$  Getting to your tweet history

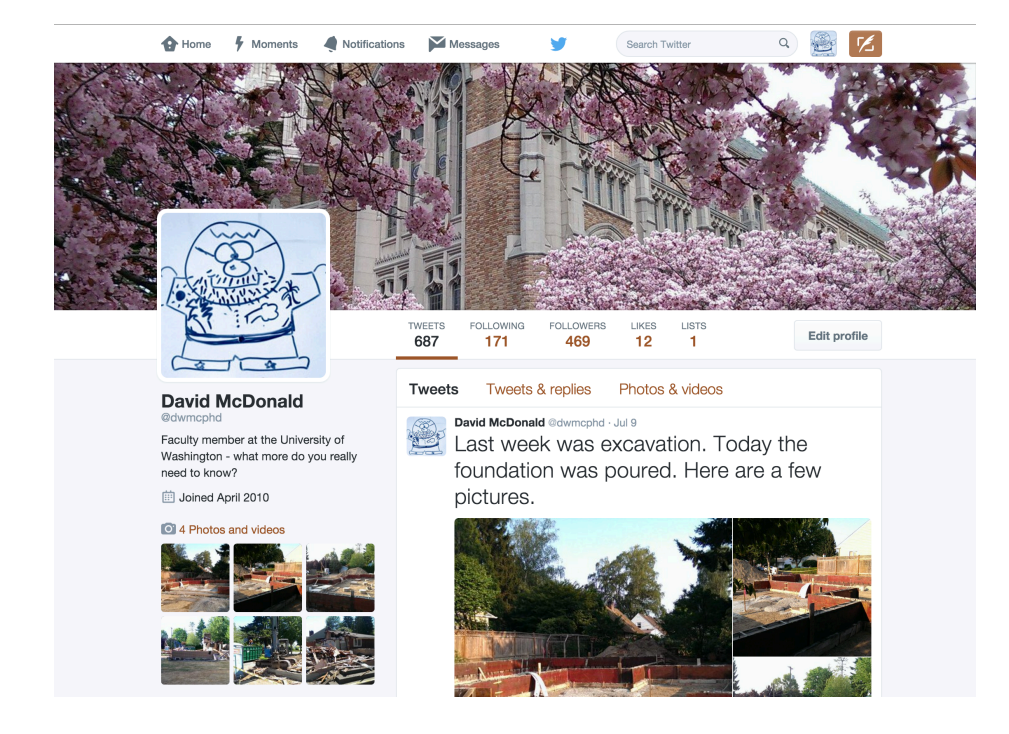

 $\blacksquare$  Your tweet history

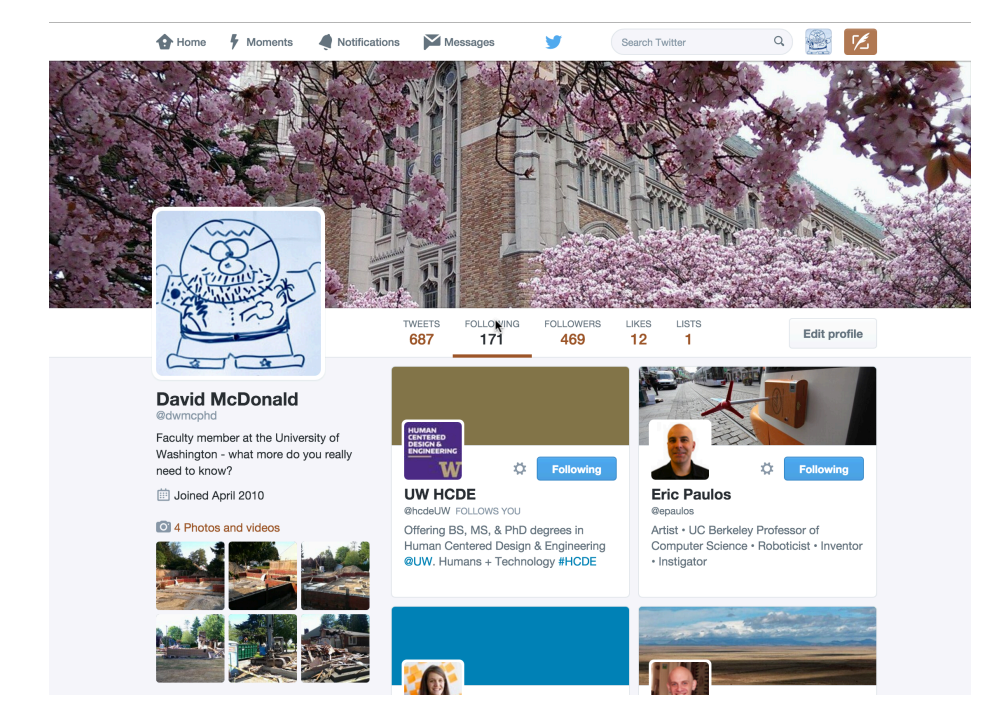

- $\blacksquare$  Your "friends"
	- $\blacksquare$  The people who you follow

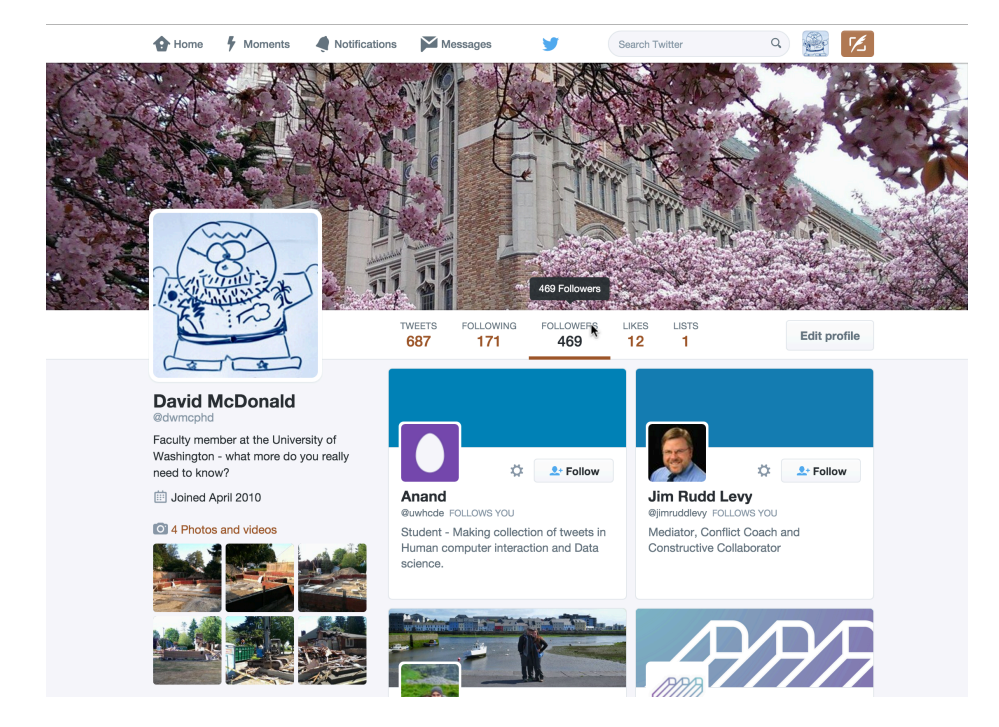

- $\blacksquare$  Your followers
	- $\blacksquare$  The people who follow you

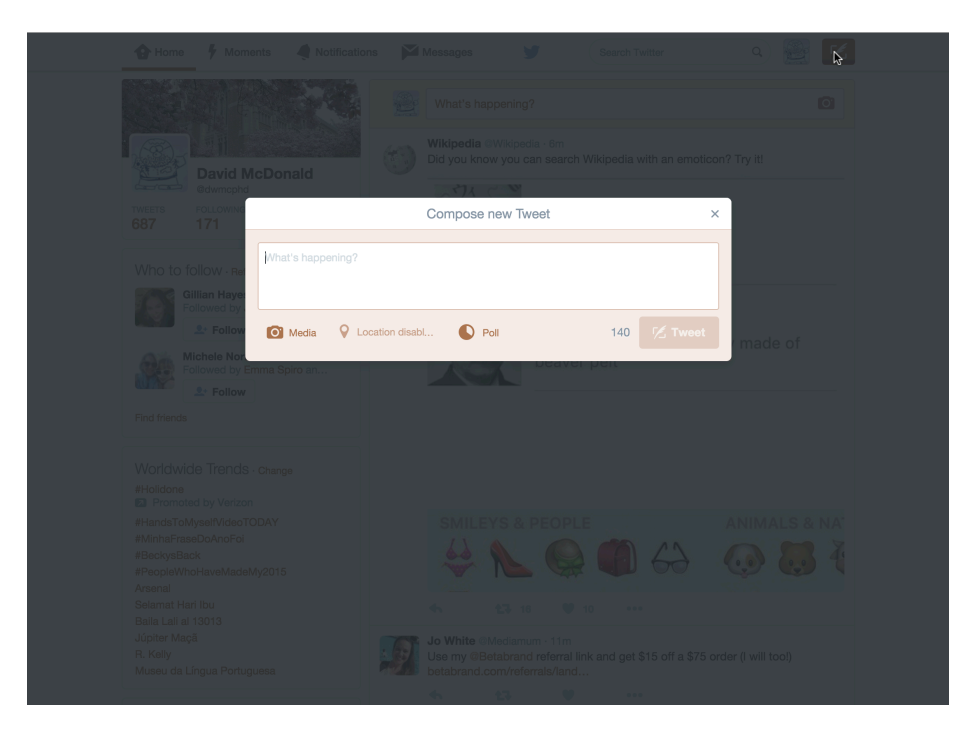

- $\Box$  Compose, write a tweet
- $\blacksquare$  Write a status update

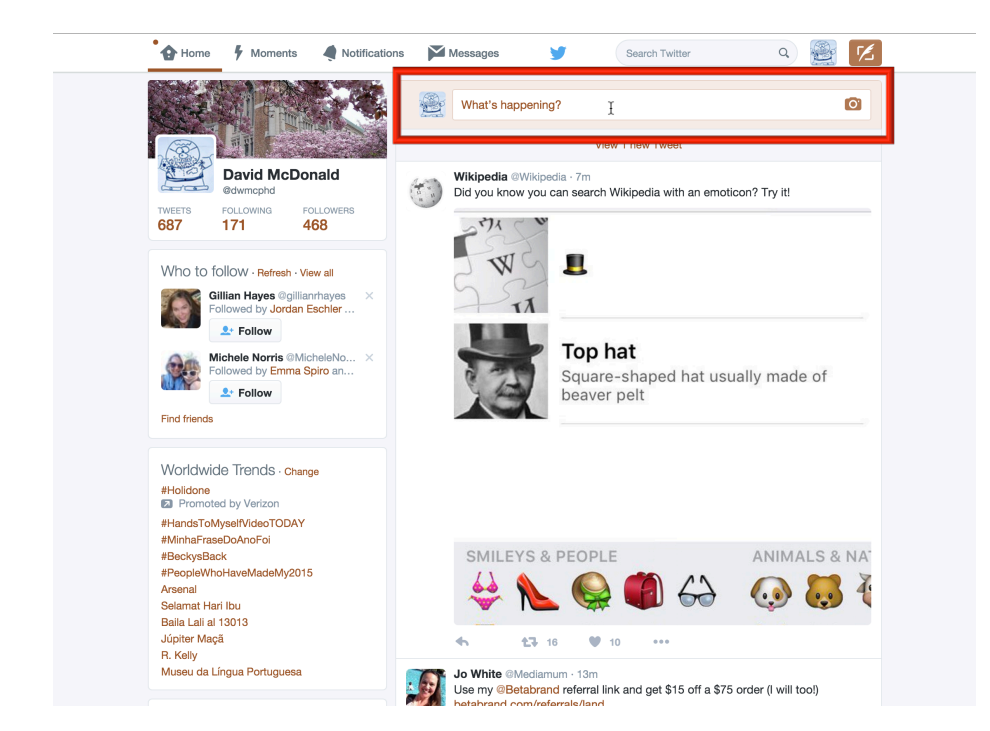

 $\Box$  Compose, write a tweet

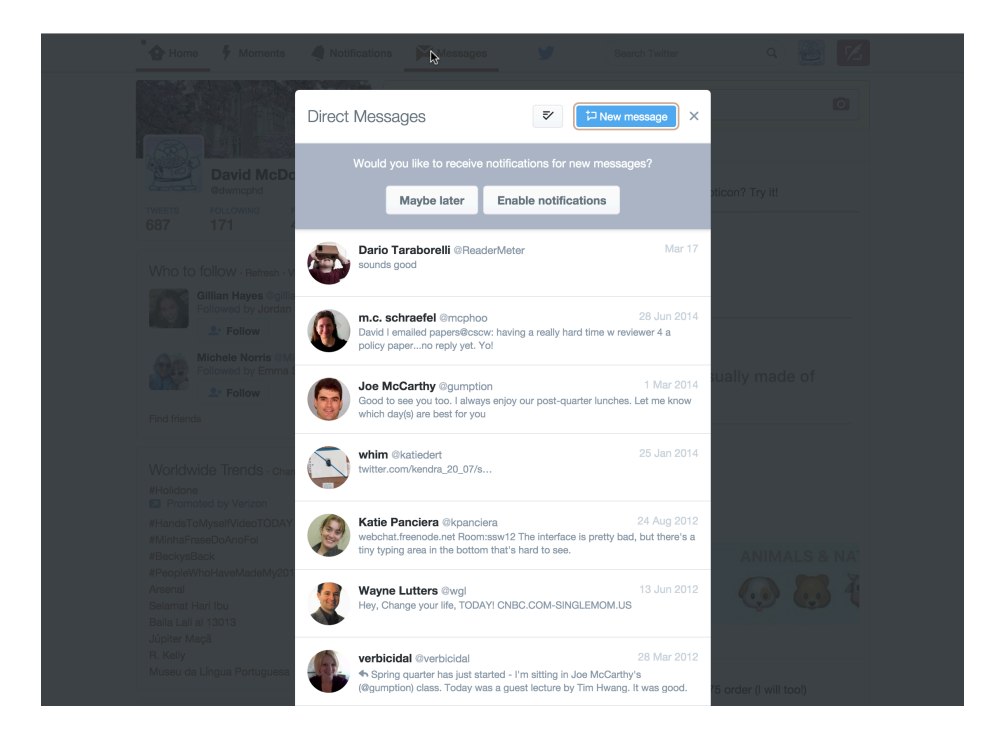

- $\blacksquare$  You can direct message people who follow you
- $\Box$  To have a direct message conversation you need to have a reciprocal follow!

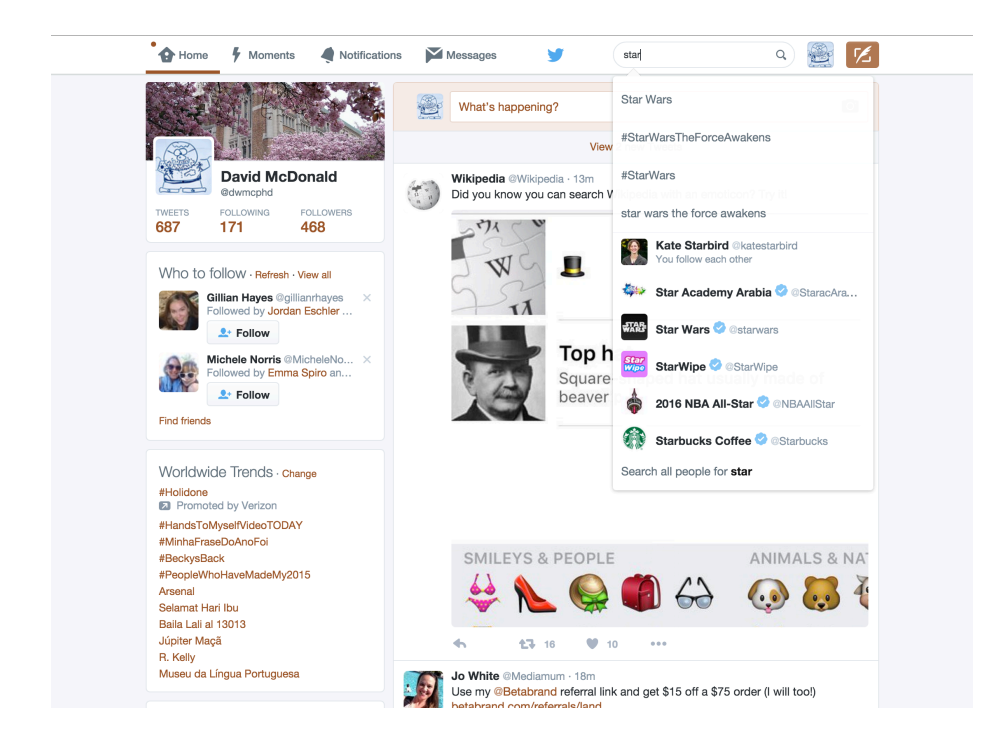

- $\blacksquare$  Yes, you can search
	- $\blacksquare$  Tweet content
	- ¤ People
	- $\Box$  Organizations
	- **□** Lists

# **Twitter Conventions**

 $\blacksquare$  A "mention" or a directed tweet

 $\Box$  @username

# Twitter Conventions

- $\blacksquare$  A "mention" or a directed tweet
	- $\Box$  @username
- $\blacksquare$  A re-tweet
	- $\blacksquare$  RT @username (or) rt @username
	- $\Box$  via @username
		- $\Box$  Old style almost never see this
	- $\Box$  More and more tools automate this,
		- $\blacksquare$  Now part of the metadata

# Twitter Conventions

- $\Box$  Categorization, tagging
	- $\blacksquare$  **#category**
- **<u>■ URL Shortening</u>** 
	- $\Box$  URLs are long, too many characters
	- Services like bitly.com, tinyurl.com, ...
	- $\blacksquare$  Twitter has t.co.

# Intro to Twitter Development

How to read the specifications

# Goals

- **□** Set up things to develop Twitter Applications
- $\blacksquare$  How to read and understand the specification
	- REST REpresentational State Transfer
		- Web model, where the state of the communication or the state of the communication/application is transferred each time a client interacts with a host
	- API Application Programming Interface

#### **Twitter Dev**

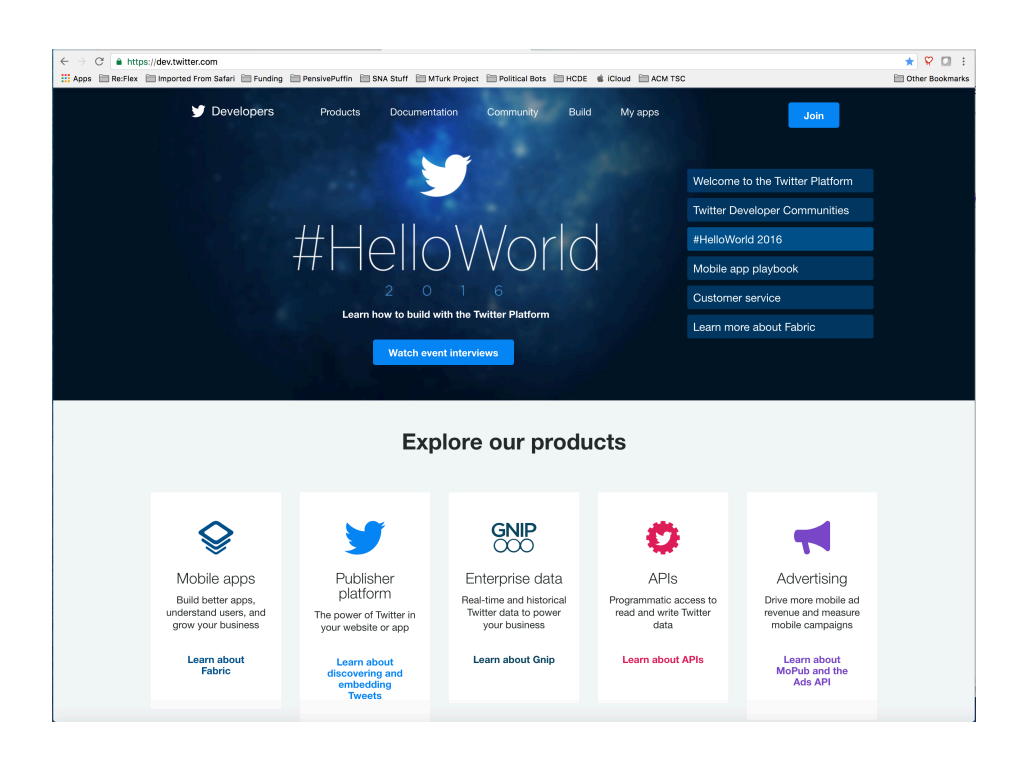

#### ■ https://dev.twitter.com/

#### **Twitter Dev**

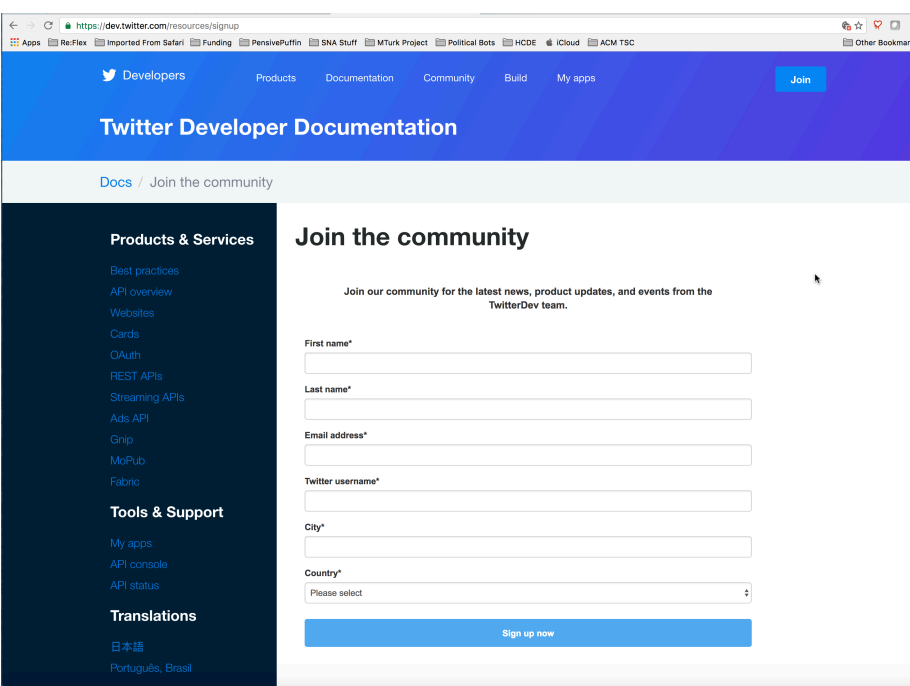

- $\Box$  Create a Developer account using your own twitter account
- $\blacksquare$  Allows you to create new twitter applications
- $\blacksquare$  Read the documentation

#### **Twitter Dev**

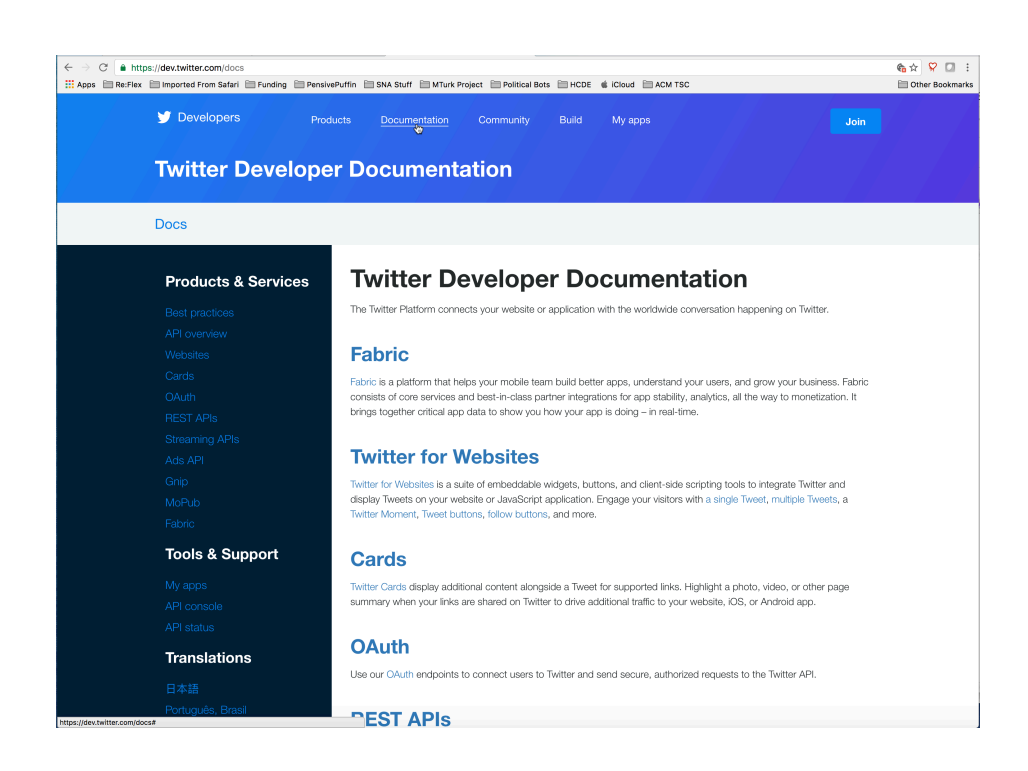

- $\Box$  Create a Developer account using your own twitter account
- $\blacksquare$  Allows you to create new twitter applications
- $\Box$  Read the documentation

 $\Box$  This course focuses on the RFST API ■ Documentation: https://dev.twitter.com/rest/public ■ Data that you want to get is a "Resource" **□** Tweets, user profiles, friends, followers  $\blacksquare$  You access a "resource" through a URL  $\blacksquare$  Almost like requesting a web page ■ All twitter resources require authentication (OAuth2)  $\blacksquare$  The URL query string includes special parameters

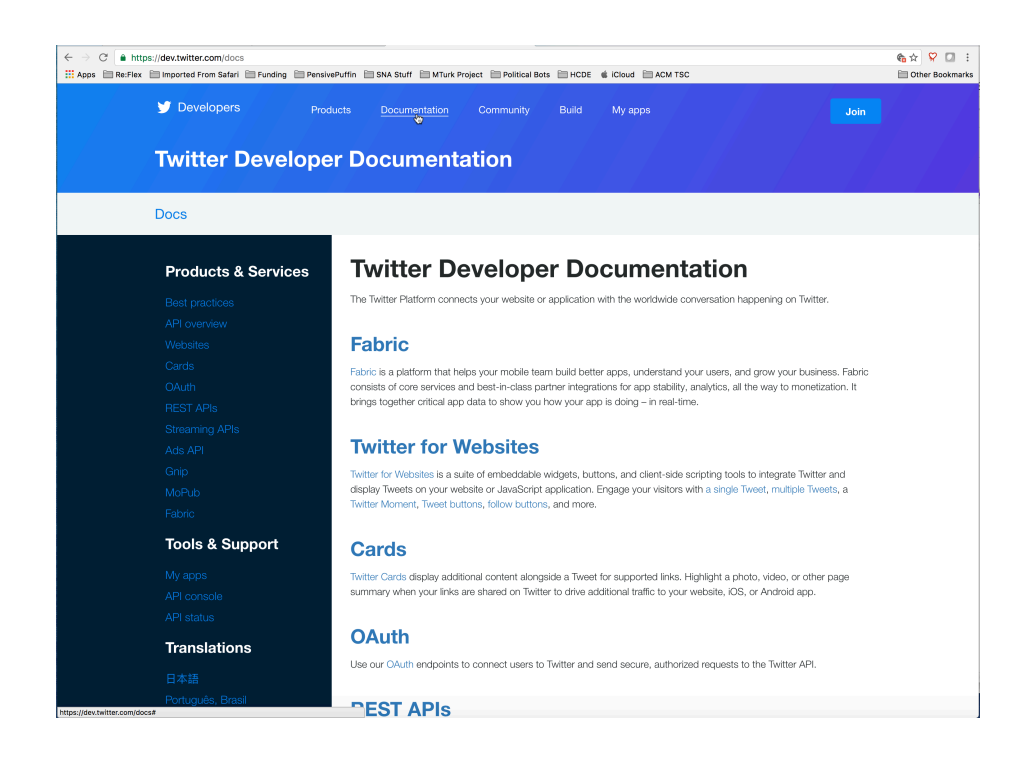

**<u><b>u**</u> List of documentation topics

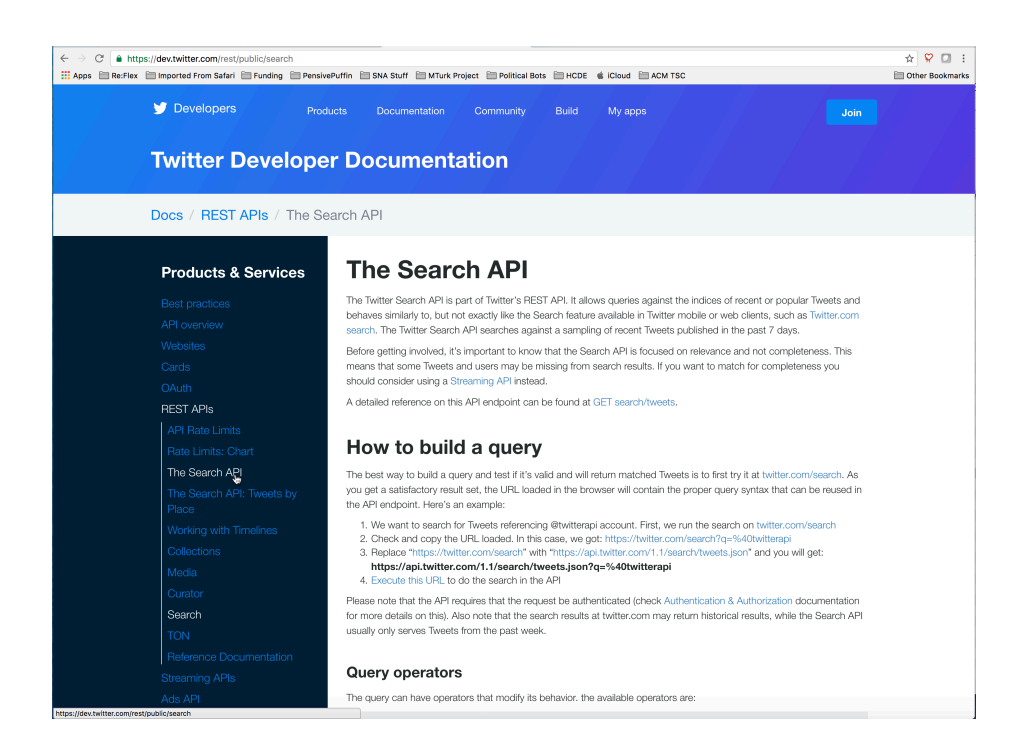

#### $\blacksquare$  High-level explanations

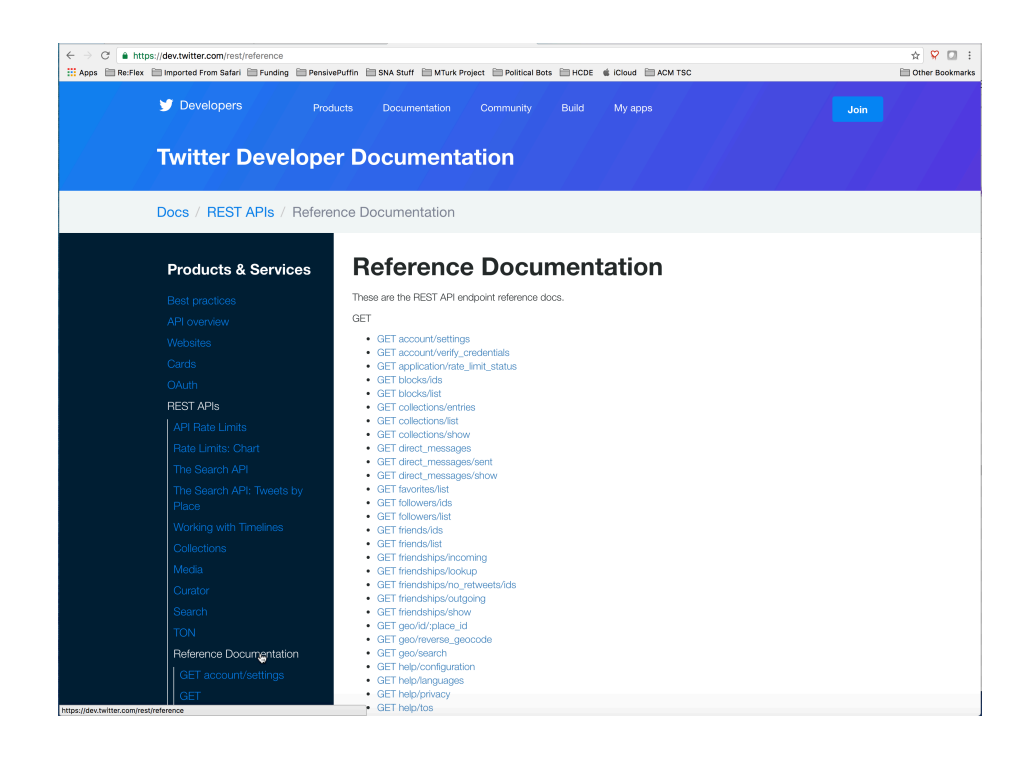

 $\blacksquare$  Reference **Documentation** provides the lowlevel details

**<u><b>E**</u> Let's look at Search

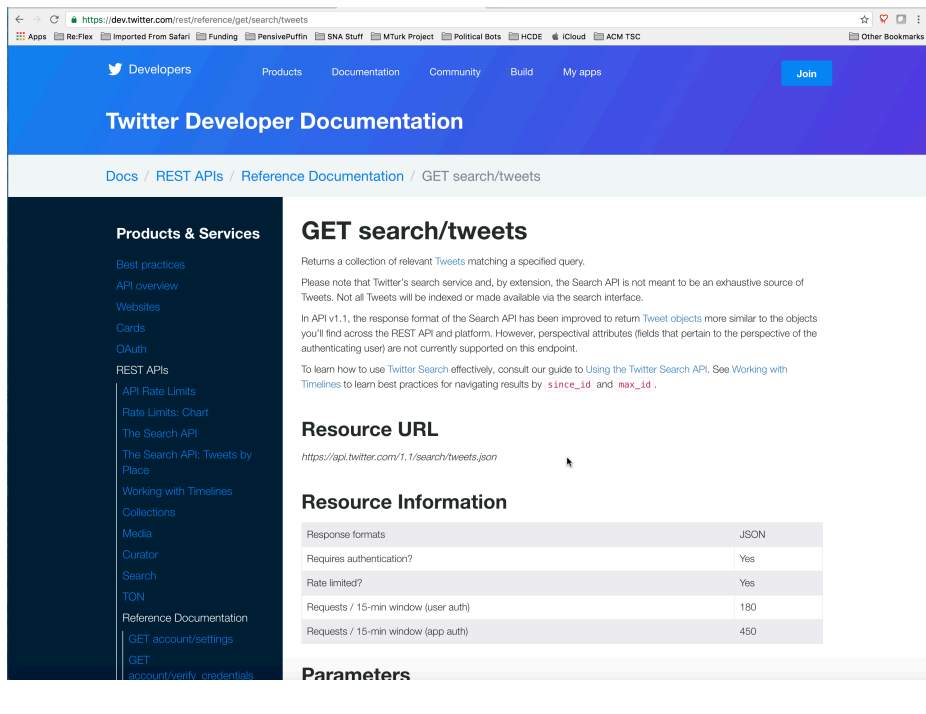

**<u><b>O**</u> GET search/tweets

## Twitter API Caveat

- $\blacksquare$  All Resources have to be authenticated
	- In the best case this is just annoying
	- In the worst case this is frustrating to newcomers
- Open Authentication version 2 (OAuth2)
	- $\Box$  Great idea in principle
	- $\Box$  Different implementations (versions) of the same specification

# Twitter API Caveat

- Twitter provides an "API Console Tool" for testing API calls
	- https://dev.twitter.com/rest/tools/console
	- You can 'test' a resource request by typing
	- $\blacksquare$  Never seems to work for me
		- doesn't load right in Chrome probably some configuration issue for me

**E** Resource access point

■ https://api.twitter.com/1.1/search/tweets.json

**E** Resource access point ■ https:/<mark>/</mark>api.twitter.com/1.1/search/tweets.json  $\blacksquare$  domain

- **E** Resource access point
	- https://api.twitter.com<mark>/1.1/</mark>search/tweets.json
	- $\blacksquare$  domain
	- $\blacksquare$  version

- **E** Resource access point
	- https://api.twitter.com/1.1<mark>/</mark>search/tweets<mark>.</mark>json
	- $\blacksquare$  domain
	- $\blacksquare$  version
	- $\blacksquare$  resource

#### **E** Resource access point

- https://api.twitter.com/1.1/search/tweets.json
- $\Box$  domain
- **<u>n**</u> version
- $\blacksquare$  resource
- $\blacksquare$  data return type

**<u><b>u**</u> Digression – Return Type JSON

- $\blacksquare$  JavaScript Object Notation (JSON)
- $\blacksquare$  Simple text based data structure
	- Collection of Key:Value pairs (like a python dictionary)
	- **□** Lists (like a python list)
	- Keys are text (words)
	- Values are strings, int, real, collection, list
- $\Box$  Python has a json module "slow"
	- There are several other json implementations ultrajson

- **E** Resource access point
	- https://api.twitter.com/1.1/search/tweets.json
- $\blacksquare$  Parameters of the request
	- $\Box$  q query parameter, term phrase
	- $\Box$  count number of tweets to return
	- lang restrict tweets to the indicated ISO 2 character code
	- result\_type popular, recent, mixed
	- since\_id return tweets more recent than the one given
	- max\_id return tweets older than the one given

# Intro to HCDE User Module

# Basic Steps

- 1. Install distribution modules:
	- $\blacksquare$  pymysql, requests, oauthlib, request\_oauthlib
- 2. Download the HCDE python user module
- 3. Unzip
- 4. Copy into your python directory  $\blacksquare$  The PYTHONPATH directory
- 5. Start using code
	- Authenticate both HCDE applications with your twitter user
	- $\blacksquare$  Try some samples

# Download the HCDE user module

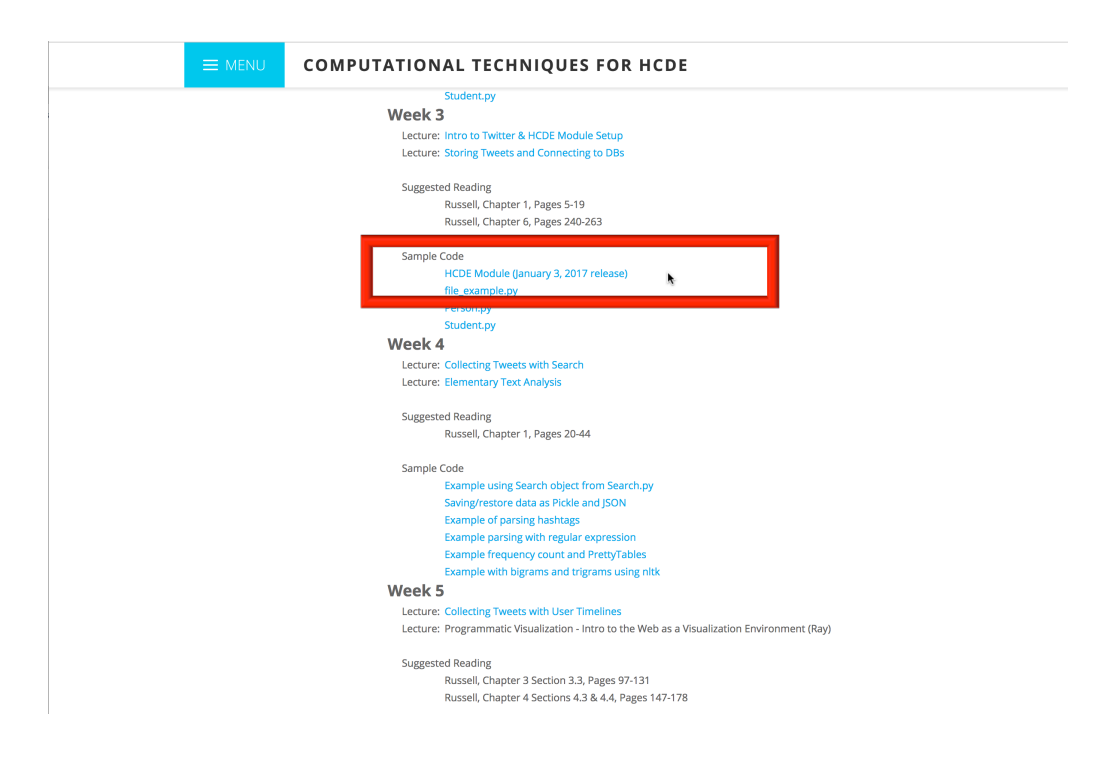

- $\blacksquare$  Visit the course web page
- $\blacksquare$  Click on the "Meeting Schedule" menus
- **□** In Week 3, Sample Code is a link to a zip file for the HCDE user module

#### Examples

#### $\blacksquare$  Authenticate Apps with Login.py

¤ python Login.py –auth HCDE530Test01 -user **<your\_twitter\_user>**

#### $\blacksquare$  Finding Trending Topics with Trend.py

- $\Box$  python Trends.py -auth HCDE530Test01 -user **<your twitter user>** -place seattle
- $\Box$  python Trends.py -auth HCDE530Test01 -user **<your twitter user>** -woeid 2514815